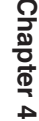

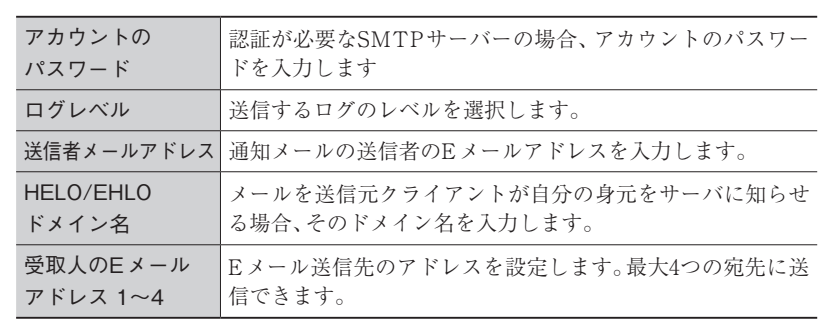

 入力が全て完了したら、【Eメールテスト】をクリックしてテストメールが送信される ことを確認し、【適用】をクリックします。

## ファームウェア更新

本製品のファームウェア(サーバーソフトウェア)の更新を行います。

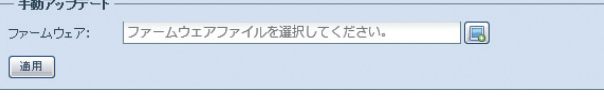

注 意 リビルド中にファームウェアアップグレードはできません。 また、アップグレード中に本製品を再起動/シャットダウンしないでください。

## 本体のファームウェアを更新する

**1** ファームウェアを選択したら、【適用】をクリックします。 ファームウェアアップグレード画面が表示されます。【次へ】をクリックします。

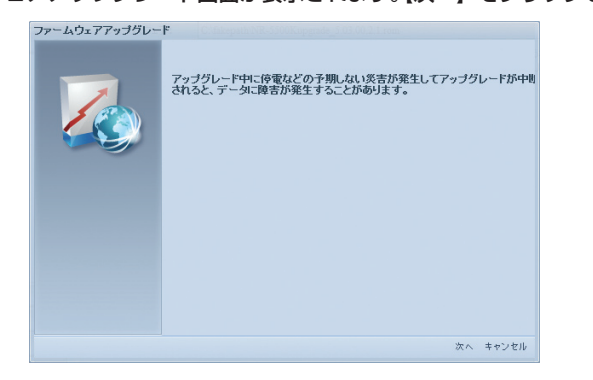

**2 現在のファームウェアのバージョンと、アップグレードするファームウェアのバージョン** がそれぞれ表示されます。【次へ】をクリックするとアップグレードが始まります。

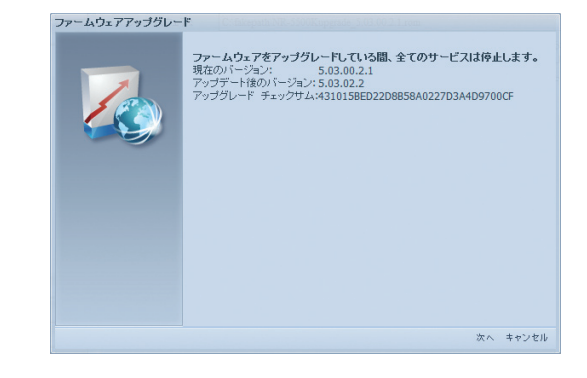

**3** ファームウェアのアップグレード完了画面が表示されます。【再起動】をクリックし ます。

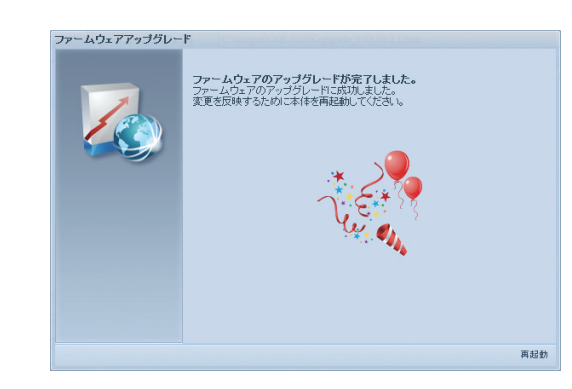

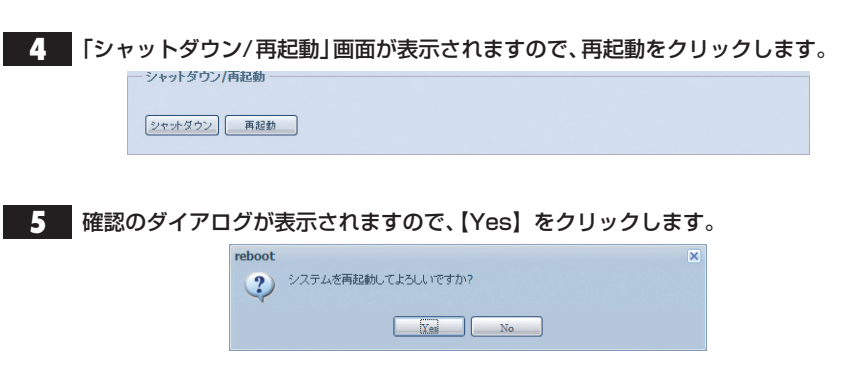